## How to Upload and Name New Documents

ePIRATE Training

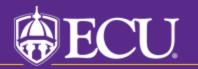

This tutorial shows you how to upload and name new documents in ePIRATE.

The processes described in these slides are shown in screen view 7.1 (Informed Consent Documents) but applies to any screen view in a study submission and all document types and file formats.

The steps for adding new documents (specifically one that never existed) and for uploading a revised version of an existing document are different and both processes will be shown in this tutorial.

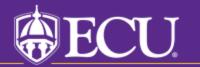

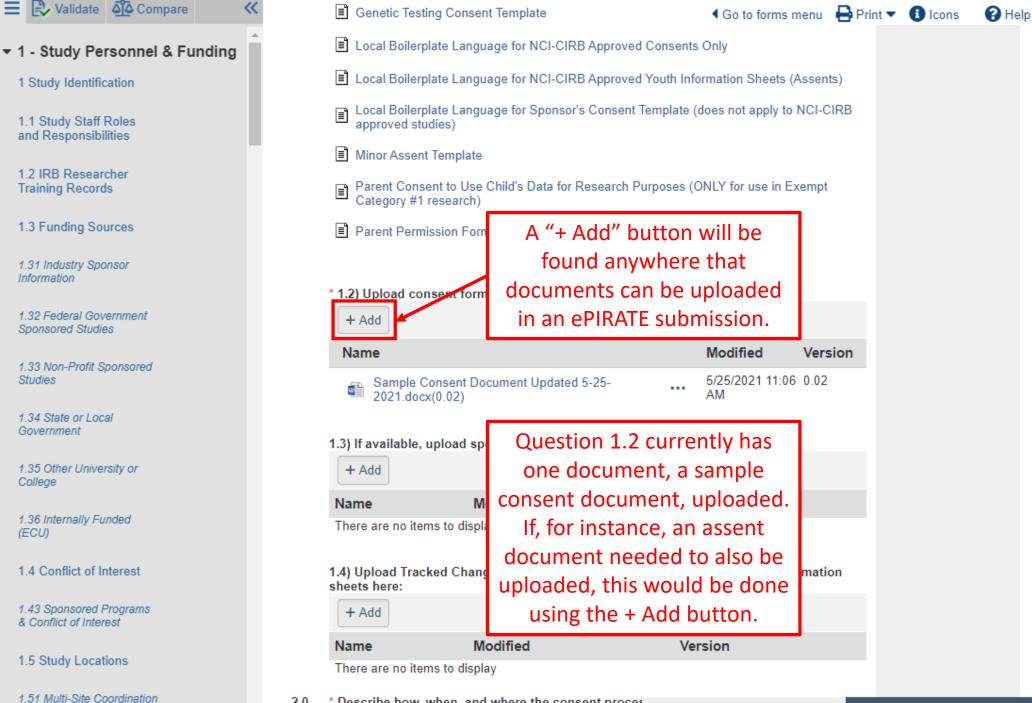

🛚 Exit

Save

Continue 🔿

2.0 \* Describe how, when, and where the consent proces

1

1.53 External IRB

Center

& Conflict of Interest

Training Records

Sponsored Studies

1.34 State or Local Government

Information

Studies

College

(ECU)

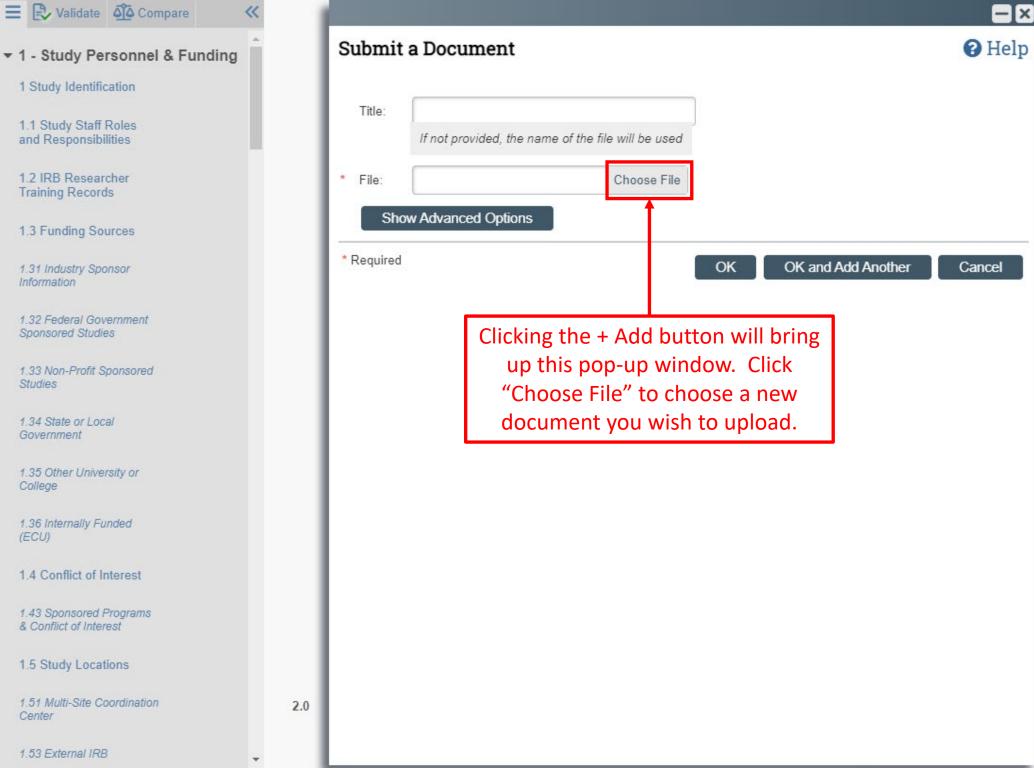

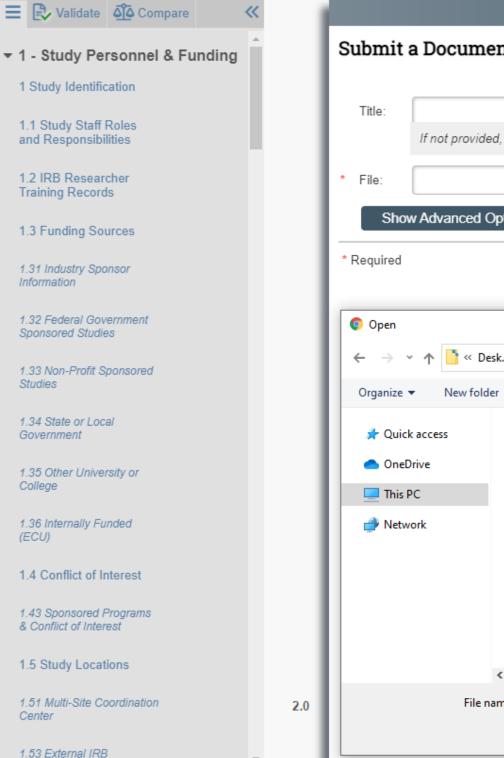

## -T× Submit a Document Help If not provided, the name of the file will be used A file explorer will Choose File open allowing you to Show Advanced Options locate the file you would like to add. Cancel Choose the file and click "Open" « Desk... > New Study D... Q Search New Study Documents G v 2 Name Date m Assent Document Version 1.0 Dated 5-25-2021.docx 5/25/20 Sample Consent Document Updated 5-25-2021.docx 5/24/20 < Э All Files (\*.\*) File name: udy Documents $\sim$ $\sim$ Cancel Open

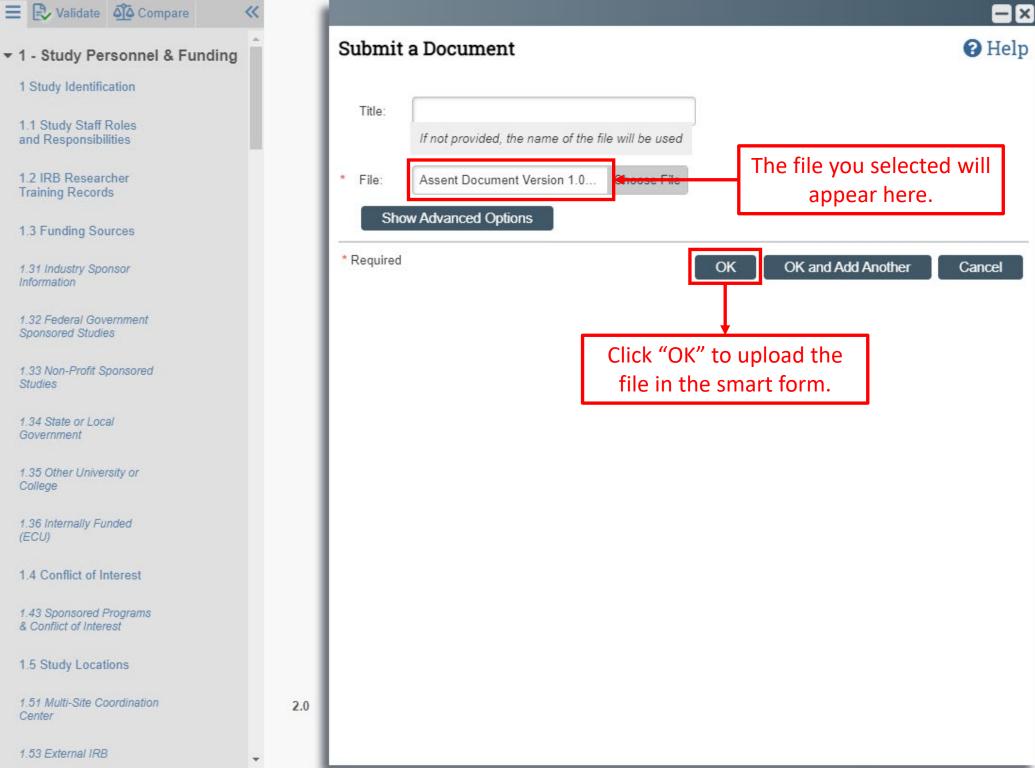

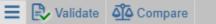

▼ 1 - Study Personnel & Funding

~

2.0

\* Describe how, when, and where the consent proces

1 Study Identification

1.1 Study Staff Roles and Responsibilities

1.2 IRB Researcher Training Records

1.3 Funding Sources

1.31 Industry Sponsor Information

1.32 Federal Government Sponsored Studies

1.33 Non-Profit Sponsored Studies

1.34 State or Local Government

1.35 Other University or College

1.36 Internally Funded (ECU)

1.4 Conflict of Interest

1.43 Sponsored Programs & Conflict of Interest

1.5 Study Locations

1.51 Multi-Site Coordination Center

1.53 External IRB

| Genetic Testing Consent Template                    |                                                                     |                 | 🖣 Go to forms menu 🛛 🖨 Print 🔻 🚯 Icons |         |          |  |  |
|-----------------------------------------------------|---------------------------------------------------------------------|-----------------|----------------------------------------|---------|----------|--|--|
| Local Boile                                         | plate Language for NCI-CIRB Appro                                   | ved Consents    | Only                                   |         |          |  |  |
| 🖹 Local Boile                                       | plate Language for NCI-CIRB Appro                                   | ved Youth Info  | rmation Sheets (Ass                    | sents)  |          |  |  |
| Local Boiler<br>approved s                          | rplate Language for Sponsor's Conse<br>tudies)                      | ent Template (o | does not apply to NC                   | CI-CIRB |          |  |  |
| Minor Asse                                          | nt Template                                                         |                 |                                        |         |          |  |  |
| Pare b                                              | Now, the assent docu<br>een uploaded in the<br>opears as a new item | smart fo        | as also<br>rm and                      | npt     |          |  |  |
|                                                     | onsent forms, assent forms, or inf                                  | ormation shee   | ets here:                              |         |          |  |  |
| + Add                                               |                                                                     |                 |                                        |         |          |  |  |
| Name                                                |                                                                     |                 | Modified V                             | ersion  |          |  |  |
| Assent I<br>2021.do                                 | Document Version 1.0 Dated 5-25-<br>cx(0.01)                        |                 | 5/25/2021 11:10 0<br>AM                | .01     |          |  |  |
| 2021.do                                             | Consent Document Updated 5-25-<br>cx(0.02)                          |                 | 5/25/2021 11:06 0<br>AM                | .02     |          |  |  |
| + Add                                               | , upload sponsor templates.                                         |                 |                                        |         |          |  |  |
| Name                                                | Modified                                                            | Ver             | sion                                   |         |          |  |  |
| There are no ite<br>1.4) Upload Tra<br>sheets here: | ems to display<br>cked Changes versions of consen                   | t forms, asse   | nt forms, or inform                    | ation   |          |  |  |
| Name                                                | Modified                                                            | Ver             | sion                                   |         |          |  |  |
| There are no ite                                    |                                                                     | 8 E             | _                                      | 10      | Continue |  |  |

.

🕜 Help

The + Add button should only be used for adding documents that do not currently exist in the form.

The process for uploading revised versions of existing documents shares some of the same steps but has key differences.

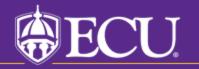

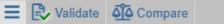

1 - Study Personnel & Funding

1 Study Identification

1.1 Study Staff Roles and Responsibilities

1.2 IRB Researcher Training Records

1.3 Funding Sources

1.31 Industry Sponsor Information

1.32 Federal Government Sponsored Studies

1.33 Non-Profit Sponsored Studies

1.34 State or Local Government

1.35 Other University or College

1.36 Internally Funded (ECU)

1.4 Conflict of Interest

1.43 Sponsored Programs & Conflict of Interest

1.5 Study Locations

1.51 Multi-Site Coordination Center

Genetic Testing Consent Template Icons Go to forms menu ♣ Print ▼ Ⅰ Icons Local Boilerplate Language for NCI-CIRB Approved Consents Only Local Boilerplate Language for NCI-CIRB Approved Youth Information Sheets (Assents) Local Boilerplate Language for Sponsor's Consent Template (does not apply to NCI-CIRB approved studies) Minor Assent Template Parent Consent to Use Child's Data for Research Purposes (ONLY for use in Exempt Ē Category #1 research) Parent Permission Form Template: No More than Minimal Risk Research \* 1.2) Upload consent forms, assent forms, or information sheets here: + Add Drag and drop files to upload Modified Version Name 5/24/2021 5:27 PM 0.01 Sample Consent Document.docx(0.01) ... The three dots next 📩 Download Copy to any document 1.3) If availa 1 Upload Revision can be clicked to + Add Э View History open this menu. Version Name CO Delete There are no nems to display 1.4) Upload Tracked Changes versions of consent forms, assent forms, or information sheets here: + Add

Version

😢 Exit

Name Modified There are no items to display

2.0 \* Describe how, when, and where the consent process will be initiated:

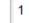

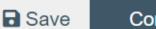

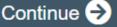

1.53 External IRB

C Help

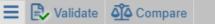

▼ 1 - Study Personnel & Funding

1 Study Identification

1.1 Study Staff Roles and Responsibilities

1.2 IRB Researcher Training Records

1.3 Funding Sources

1.31 Industry Sponsor Information

1.32 Federal Government Sponsored Studies

1.33 N<br/>StudieIf you want to<br/>upload an updated<br/>version of a1.34 S<br/>Govenupload an updated<br/>version of a1.35 C<br/>Collegdocument, choose<br/>"Upload Revision"1.36 Internany Funded<br/>(ECU)1.4 Conflict of Interest

1.43 Sponsored Programs & Conflict of Interest

1.5 Study Locations

javascript:void(0);

1.51 Multi-Site Coordination Center

RВ

| ~    |     | Genetic                                                                             | Testing Conser                                                                                         | it Template    |                |              | Go to fo                | orms menu    | 🖶 Print 🕇 | lcons    | 6   |
|------|-----|-------------------------------------------------------------------------------------|----------------------------------------------------------------------------------------------------|----------------|----------------|--------------|-------------------------|--------------|-----------|----------|-----|
| ing  |     | 🔳 Local B                                                                           | oilerplate Langu                                                                                       | age for NCI-CI | RB Approved    | Consents C   | nly                     |              |           |          |     |
|      |     | Local Boilerplate Language for NCI-CIRB Approved Youth Information Sheets (Assents) |                                                                                                    |                |                |              |                         |              |           |          |     |
|      |     |                                                                                     | oilerplate Langu<br>ed studies)                                                                        | age for Sponso | or's Consent T | emplate (do  | es not app              | ply to NCI-C | IRB       |          |     |
| 12   |     | 🖹 Minor A                                                                           | ssent Template                                                                                         |                |                |              |                         |              |           |          |     |
|      |     |                                                                                     | Parent Consent to Use Child's Data for Research Purposes (ONLY for use in Exempt Category #1 research) |                |                |              |                         |              |           |          |     |
|      |     | Parent P                                                                            | Permission Form                                                                                        | n Template: No | More than Mi   | nimal Risk I | Research                |              |           |          |     |
|      |     |                                                                                     |                                                                                                    |                |                |              |                         |              |           |          |     |
|      |     | * 1.2) Uploa                                                                        | d consent form                                                                                         | s, assent forn | ns, or informa | tion sheet   | s here:                 |              |           |          |     |
|      |     | + Add                                                                               | Drag and drop f                                                                                        | iles to upload |                |              |                         |              |           |          |     |
|      |     | Name                                                                                |                                                                                                    |                |                | Mod          | lified                  | Vers         | ion       |          |     |
| 0    |     | 📄 Sam                                                                               | ple Consent Do                                                                                         | cument.docx(0  | .01)           | 5/24/        | 2021 5:27               | PM 0.01      |           |          |     |
| ated |     |                                                                                     | 🛃 Downlo                                                                                               | ad Copy        |                |              |                         |              |           |          |     |
|      |     | 1.3) If avails                                                                      |                                                                                                    |                |                |              |                         |              |           |          |     |
| ose  |     | + Add                                                                               | 🔊 View H                                                                                               |                |                |              |                         |              |           |          |     |
| on"  |     | Name                                                                                | 😮 Delete                                                                                               |                |                | Vers         | ion                     |              |           |          |     |
|      |     | There are n                                                                         | <del>o items to displ</del>                                                                            | ay             |                |              |                         |              |           |          |     |
|      |     | 1.4) Upload<br>sheets here                                                          | Tracked Chang                                                                                          | jes versions o | of consent for | ms, assent   | t <mark>forms,</mark> o | r informati  | on        |          |     |
|      |     | + Add                                                                               |                                                                                                    |                |                |              |                         |              |           |          |     |
|      |     | Name                                                                                | М                                                                                                    | odified        |                | Vers         | ion                     |              |           |          |     |
|      |     | There are n                                                                         | o items to displa                                                                                      | ау             |                |              |                         |              |           |          |     |
|      | 2.0 | * Describe h                                                                        | now, when, and                                                                                         | where the co   | nsent proces   | s will be in | itiated:                |              |           |          |     |
|      |     | 1                                                                                   |                                                                                                    |                |                | 😢 Ex         | it 🕻                    | Save         | (         | Continue | ∍ 🤿 |
| •    |     |                                                                                     |                                                                                                    |                |                |              |                         |              |           |          |     |

.

🕜 Help

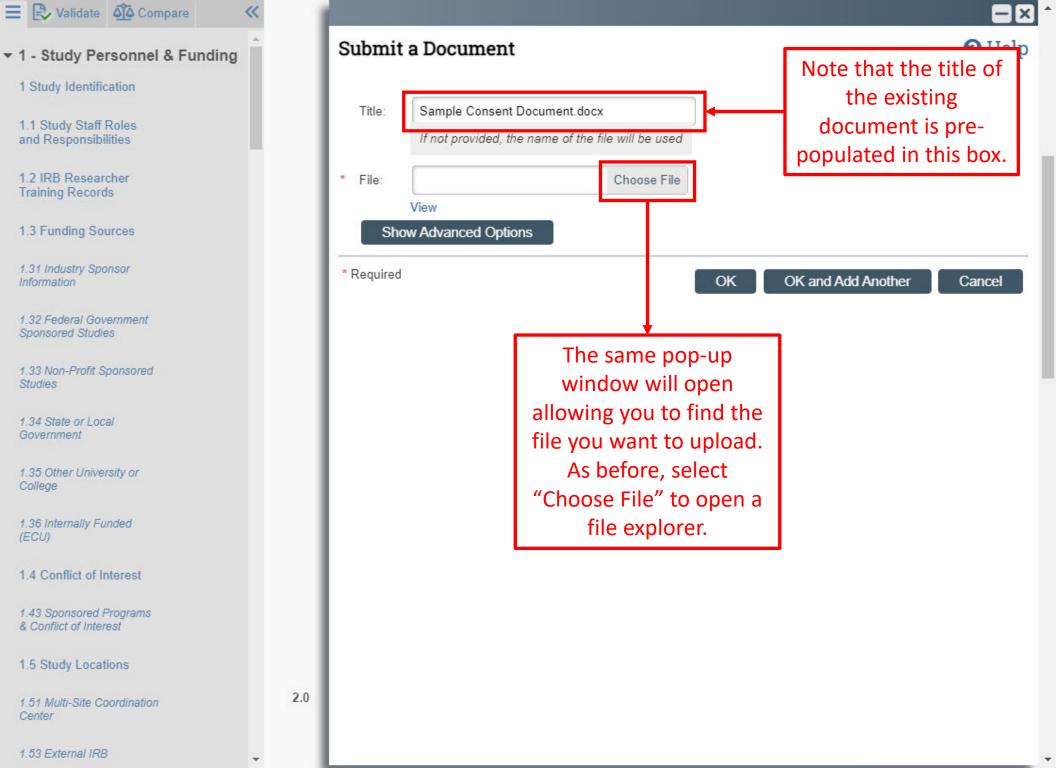

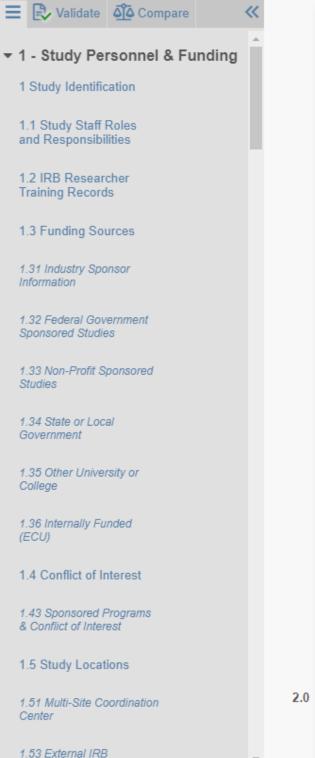

## -I× Submit a Document Help Sample Consent Document.docx Title: Select the new file you If not provided, the name of the file will be used want to upload in place of the existing file and \* Choose File File: click "Open". View Show Advanced Options \* Required OK OK and Add Another Cancel Open $\times$ « Desk... > New Study D... Search New Study Documents G Q ← v **.** 2 Organize 🔻 New folder Name Date 📌 Quick access Sample Consent Document Updated 5-25-2021.docx 5/24/ 👛 OneDrive This PC Network < Э All Files (\*.\*) $\sim$ File name: Sample Consent Document.docx Cancel Open

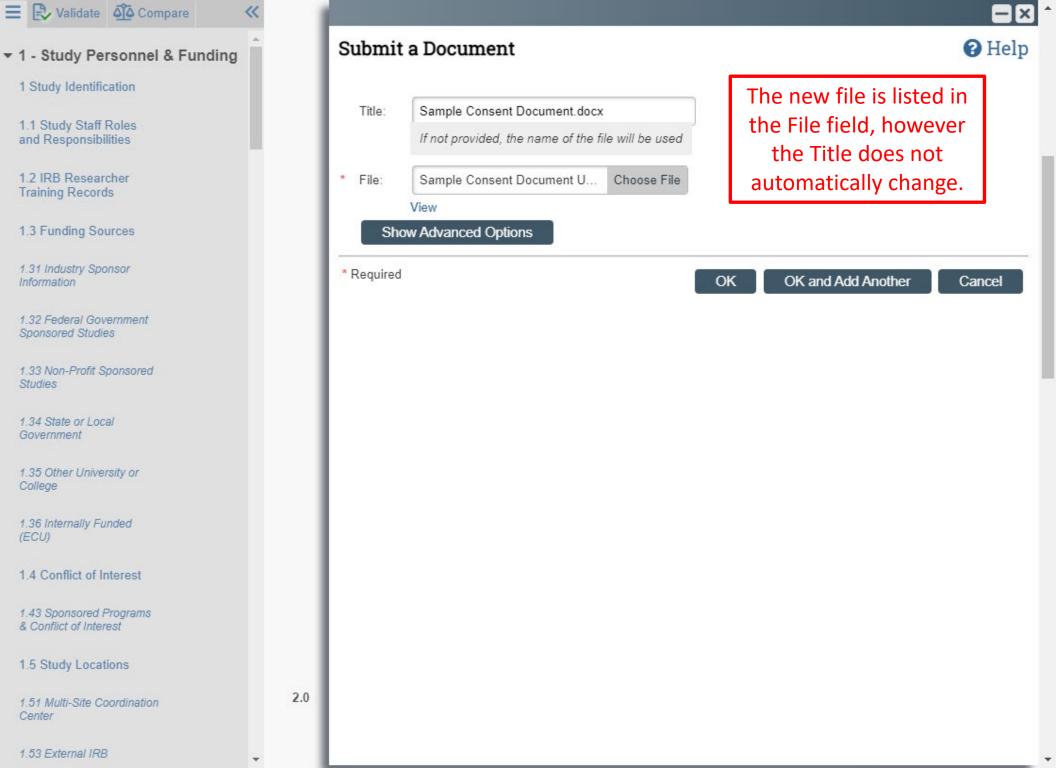

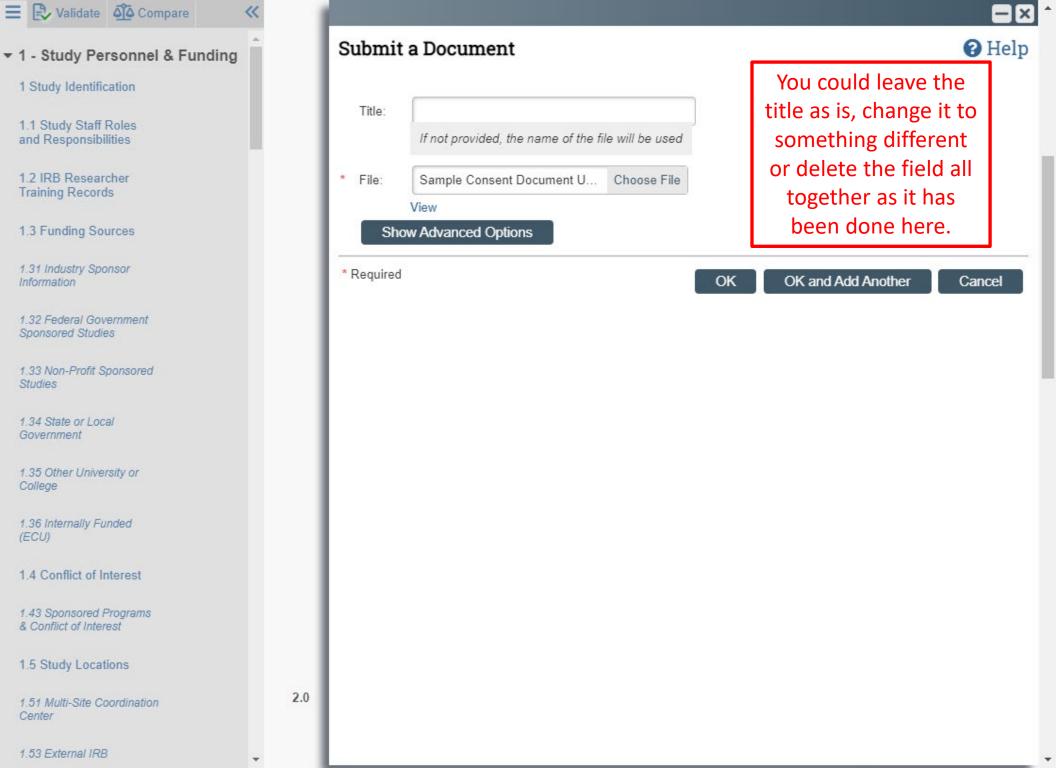

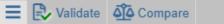

1 - Study Personnel & Funding

1 Study Identification

1.1 Study Staff Roles and Responsibilities

1.2 IRB Researcher Training Records

1.3 Funding Sources

1.31 Industry Sponsor Information

1.32 Federal Government Sponsored Studies

1.33 Non-Profit Sponsored Studies

1.34 State or Local Government

1.35 Other University or College

1.36 Internally Funded (ECU)

1.4 Conflict of Interest

1.43 Sponsored Programs & Conflict of Interest

1.5 Study Locations

1.51 Multi-Site Coordination Center

Genetic Testing Consent Template Go to forms menu A Print T I lcons Local Boilerplate Language for NCI-CIRB Approved Consents Only Local Boilerplate Language for NCI-CIRB Approved Youth Information Sheets (Assents) Local Boilerplate Language for Sponsor's Consent Template (does not apply to NCI-CIRB approved studies) Minor Assent Template Parent Consent to Use Child's Data for Research Purposes (ONLY for use in Exempt Ē Category #1 research) Parent Permission Form Template: No More than Minimal Risk Research \* 1.2) Upload consent forms, assent forms, or information sheets here: + Add Modified Name Version 5/25/2021 11:06 0.02 Sample Consent Document Updated 5-25-1 ... AM 2021.docx(0.02) Notice that the version number has changed to 0.02 and the title of the document has changed as well. The Title field can

Help

title of the document has changed as well. The Title field can be used to add a custom name, however if it is left blank, ePIRATE will display the name of the file. If you click on the three dots again and select "View History" you will be able to access all historical uploaded versions of the document.

 Name
 Modified
 Version

 There are no items to display
 \*

 2.0
 \* Describe how, when, and where the consent proces

 1
 Save

How you choose to name documents in ePIRATE impacts both how they appear in the smart form as well as how they appear in approval letters.

Approval letters pull document titles from how they appear in the workspace. Before it was updated, the document was titled "Sample Consent Document.docx". This is what would have been listed in the approved documents section of the approval letter.

Many sponsors require approval letters to show specific versions or dates and will not accept letters with generic document titles.

Beyond sponsor acceptance, having clear document titles with unique identifiers helps to keep track of them in ePIRATE.

Always use the Upload Revision function instead of the + Add button when uploading updated versions of existing documents.

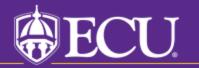